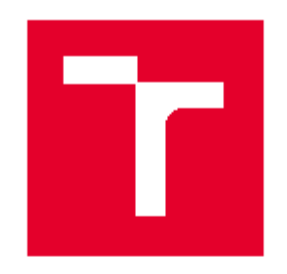

# **VYSOKÉ UČENÍ TECHNICKÉ V BRNĚ**

**RRNO UNIVERSITY OF TECHNOLOGY** 

#### **FAKULTA ELEKTROTECHNIKY** A KOMUNIKAČNÍCH TECHNOLOGIÍ

FACULTY OF ELECTRICAL ENGINEERING AND COMMUNICATION

#### ÚSTAV AUTOMATIZACE A MĚŘICÍ TECHNIKY

DEPARTMENT OF CONTROL AND INSTRUMENTATION

## INTEGRACE ŘÍDICÍHO SYSTÉMU LOXONE DO ELEKTROINSTALACE FV ELEKTRÁRNY RODINNÉHO **DOMU**

INTEGRATION OF LOXONE CONTROL SYSTEM INTO A PV EQUIPPED RESIDENTIAL HOUSE

### **BAKALÁŘSKÁ PRÁCE**

**BACHELOR'S THESIS** 

AUTOR PRÁCE **AUTHOR** 

Petr Bačůvka

**VEDOUCÍ PRÁCE SUPERVISOR** 

doc. Ing. Petr Fiedler, Ph.D.

**BRNO 2021** 

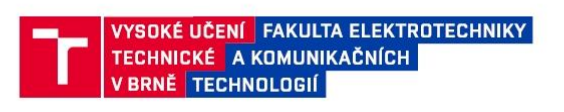

#### Bakalářská práce

bakalářský studijní program Automatizační a měřicí technika

Ústav automatizace a měřicí techniky

Student: Petr Bačůvka Ročník: 3

 $ID: 211127$ Akademický rok: 2020/21

NÁZEV TÉMATU:

#### Integrace řídicího systému Loxone do elektroinstalace FV elektrárny rodinného domu

#### POKYNY PRO VYPRACOVÁNÍ:

Cílem práce je integrace řídicího systému Loxone do elektroinstalace rodinného domu s fotovolataickou elektrárnou.

1. Seznamte se s řídicím systémem Loxone a problematikou elektroinstalací FV panelů na rodinných domcích.

2. Seznamte se s měniči pro FV elektrárny pro instalaci na RD zn Victron, zaměřte se na možnost ovládání

a řízení prostřednictvím protokolu Modbus.

3. Návrhněte integraci řidicího systému Loxone se systémem fotovoltaické elektrárny.

4. Realizujte navržené řešení a ověřte vlastnosti včetně posouzení výhod a nevýhod realizovaného řešení.

#### DOPORUČENÁ LITERATURA:

[1] Dokumentace FV měničů Victron (www.victronenergy.com)

[2] Dokumentace k systému Loxone (www.loxone.com)

Termín zadání: 8.2.2021

Vedoucí práce: doc. Ing. Petr Fiedler, Ph.D.

Termín odevzdání: 24.5.2021

doc. Ing. Václav Jirsík, CSc. předseda rady studijního programu

**IIPOZORNĚNÍ·** 

Autor bakalářské práce nesmí při vytváření bakalářské práce porušit autorská práva třetích osob, zejména nesmí zasahovat nedovoleným způsobem do cizích autorských práv osobnostních a musí si být plně vědom následků porušení ustanovení § 11 a následujících autorského zákona č. 121/2000 Sb., včetně možných trestněprávních důsledků vyplývajících z ustanovení části druhé, hlavy VI. díl 4 Trestního zákoníku č.40/2009 Sb.

Fakulta elektrotechniky a komunikačních technologií, Vysoké učení technické v Brně / Technická 3058/10 / 616 00 / Brno

# **Abstrakt**

Práce se zabývá integrací fotovoltaické elektrárny do elektroinstalace inteligentního rodinného domu. V práci jsou základně vysvětleny hlavní rozdíly zapojení elektroinstalací FV panelů v rodinných domech. Jsou zmíněny základní komponenty FV elektrárny a jejich funkcionality. Stěžejními prvky této práce je řídící jednotka FV elektrárny značky Victron komunikující s miniserverem značky Loxone. Pro řízení komunikace jednotlivých komponentů využívá zapojení řídícího systému Loxone, s komponenty firem Loxone a Victron. Hlavním komunikačním rozhraním je komunikační protokol Modbus.

# **Klíčová slova**

Fotovoltaická elektrárna, Modbus, ModbusASCII, ModbusTCP, ModbusRTU, klientserver, měnič, VUT Brno

# **Abstract**

The bachelor´s thesis deals with the integration of a photovoltaic power plant into the electrical installation of an intelligent family house. The thesis basically explains the main differences in the connection of electrical installations of PV panels in houses. The basic components of a PV power plant and their functionality are mentioned. The main elements of this work are the control unit of the Victron PV power plant communicating with the Loxone miniserver. It uses the connection of the Loxone control system, with components from Loxone and Victron, to control the communication of individual components. The main communication interface is the Modbus communication protocol.

# **Keywords**

Photovoltaic power plant, Modbus, ModbusASCII, ModbusTCP, ModbusRTU, clientserver, converter, VUT Brno

## **Bibliografická citace**

BAČŮVKA, Petr. *Integrace FV elektrárny do elektroinstalace RD.* Brno, 2021. Dostupné také z: [https://www.vutbr.cz/studenti/zav-prace/detail/130554.](https://www.vutbr.cz/studenti/zav-prace/detail/130554) Semestrální práce. Vysoké učení technické v Brně, Fakulta elektrotechniky a komunikačních technologií, Ústav automatizace a měřicí techniky. Vedoucí práce Petr Fiedler.

## **Prohlášení autora o původnosti díla**

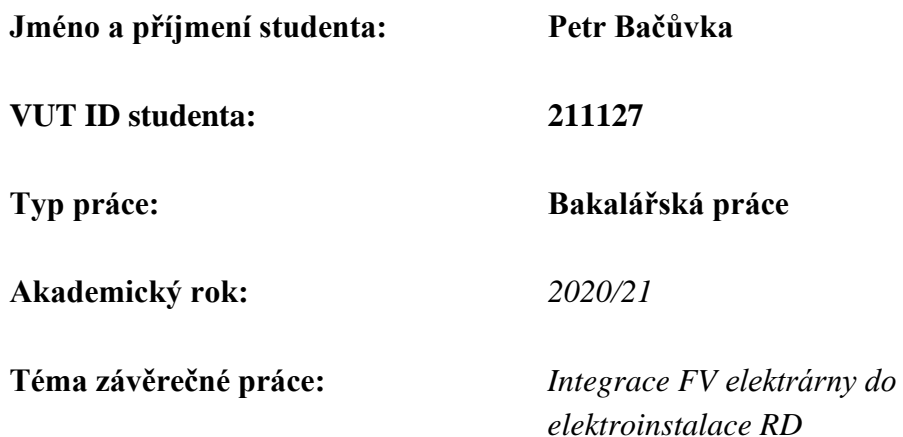

Prohlašuji, že svou závěrečnou práci jsem vypracoval samostatně pod vedením vedoucího závěrečné práce a s použitím odborné literatury a dalších informačních zdrojů, které jsou všechny citovány v práci a uvedeny v seznamu literatury na konci práce.

Jako autor uvedené závěrečné práce dále prohlašuji, že v souvislosti s vytvořením této závěrečné práce jsem neporušil autorská práva třetích osob, zejména jsem nezasáhl nedovoleným způsobem do cizích autorských práv osobnostních a jsem si plně vědom následků porušení ustanovení § 11 a následujících autorského zákona č. 121/2000 Sb., včetně možných trestněprávních důsledků vyplývajících z ustanovení části druhé, hlavy VI. díl 4 Trestního zákoníku č. 40/2009 Sb.

V Brně dne 24. května 2021 …………………………..

Podpis autora

### **Poděkování**

.

Děkuji vedoucímu bakalářské práce Doc. Ing. Petrovi Fiedlerovi, Ph.D. za odborné vedení a konzultace při zpracování mé bakalářské práce. Dále bych chtěl poděkovat firmě Loxone za rady a technickou podporu, které mi velmi pomohly při řešení mé bakalářské práce. Velký dík patří Ing. Karlovi Chloupkovi za poskytnutí hardwarového vybavení a konzultace. Chtěl bych také poděkovat mé rodině za podporu během celého mého studia.

V Brně dne 24. května 2021 …………………………..

Podpis autora

# Obsah

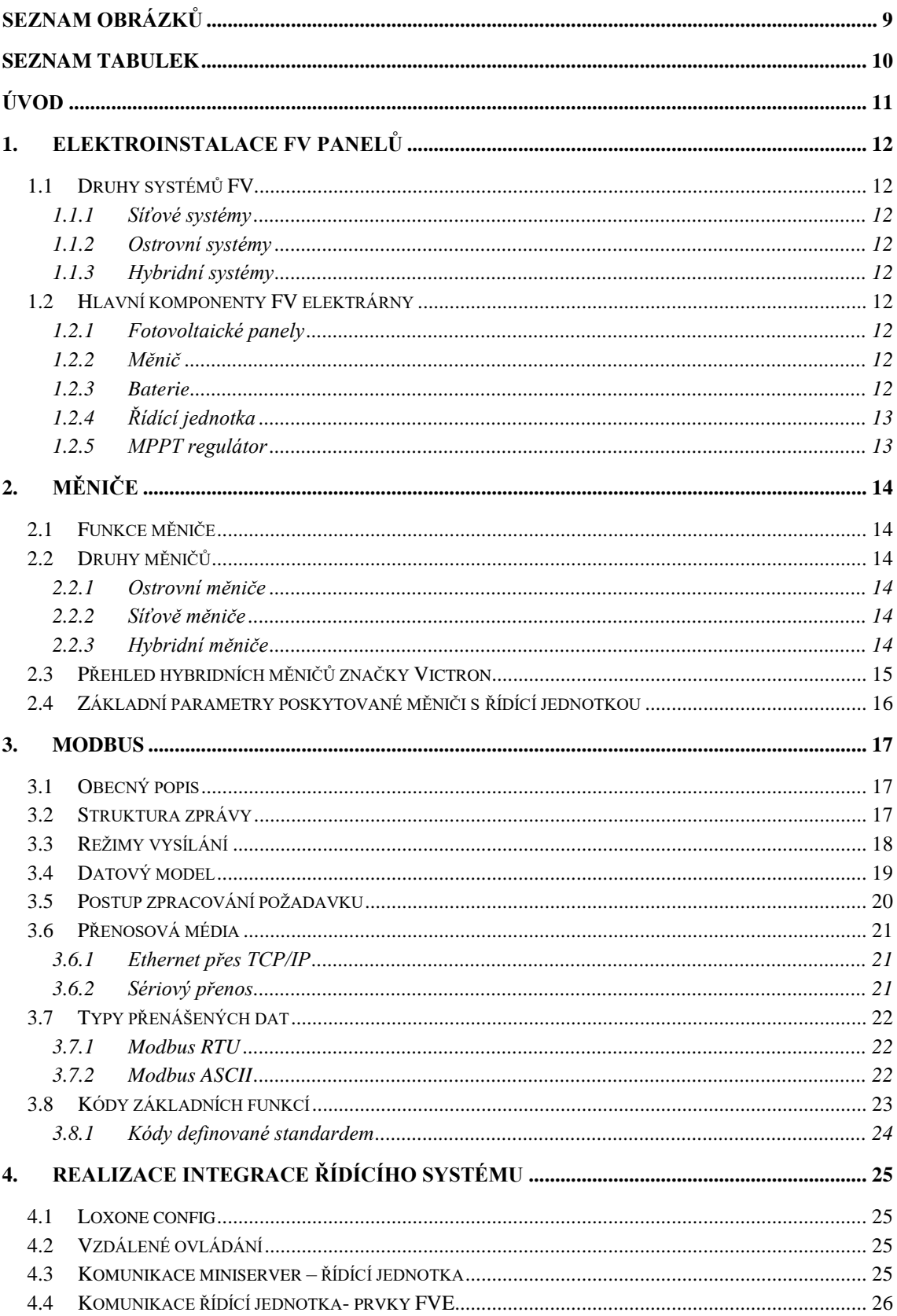

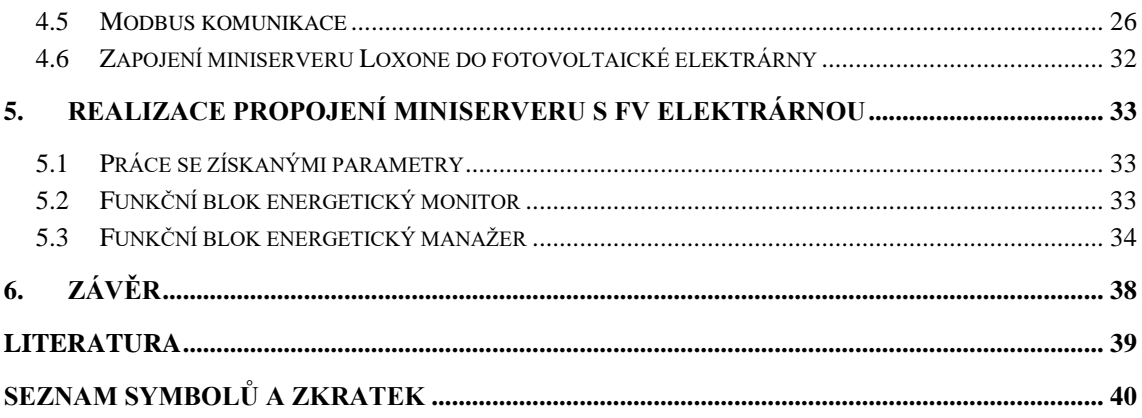

# <span id="page-8-0"></span>**SEZNAM OBRÁZKŮ**

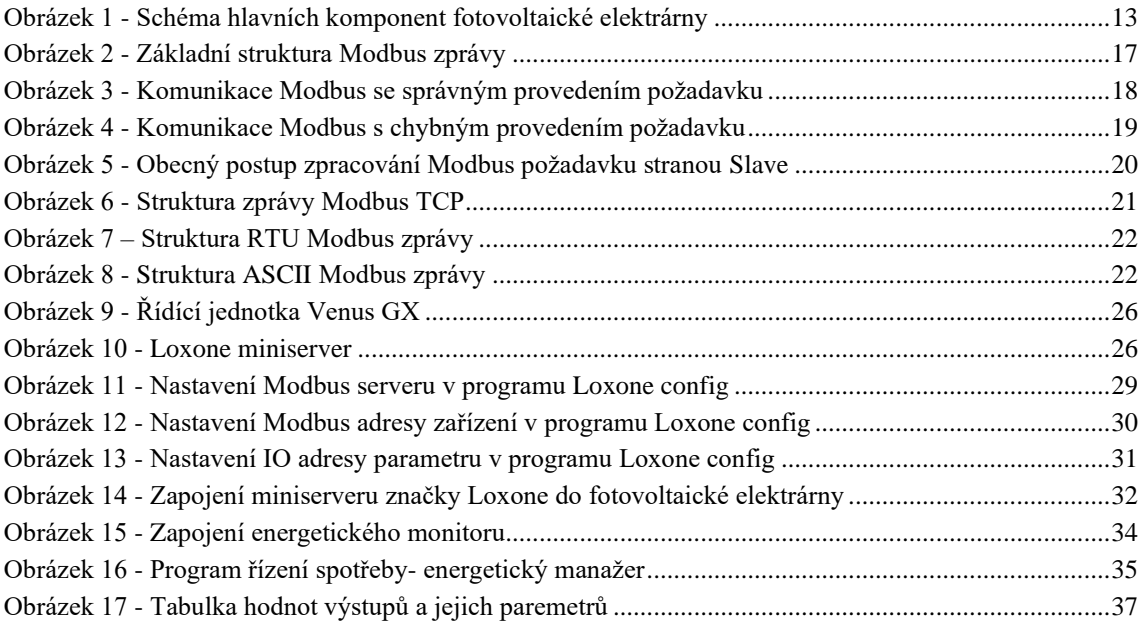

# <span id="page-9-0"></span>**SEZNAM TABULEK**

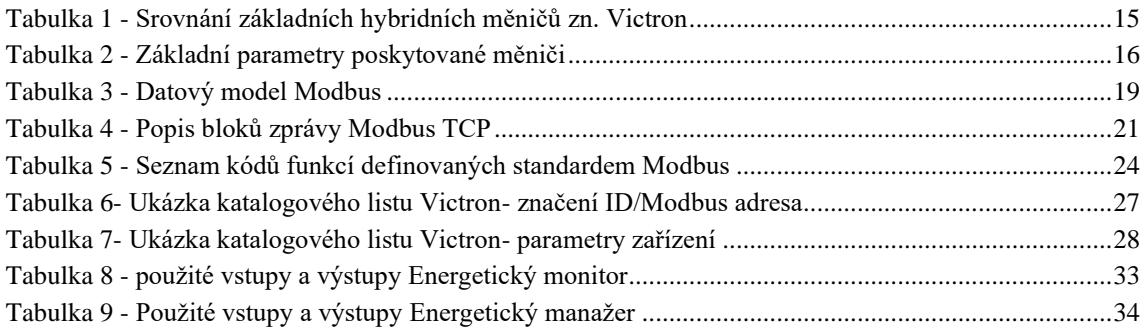

# <span id="page-10-0"></span>**ÚVOD**

Domácí fotovoltaické elektrárny začínají být čím dál běžnější. Rozrůstá se proto sortiment a oblast využití takového systému. Je několik druhů fotovoltaických systémů, dle požadavků konkrétní situace. Snaha maximalizovat produktivitu a tím snížit náklady na energii přináší spoustu požadavků na řízení takového systému.

Cíl této práce je zapojení řídícího miniserveru značky Loxone do systému fotovoltaické elektrárny. Za pomoci tohoto řídícího členu a s využitím protokolu Modbus komunikace, získávat informace z prvků FV elektrárny pro případné úpravy pro zlepšení efektivity výroby a spotřeby elektrické energie.

Práce je rozdělena do několika částí, které se zabývají samotnou elektroinstalací FV panelů a styly zapojení, jedním z hlavních komponentů FV elektrárny- měniči, popis protokolu Modbus v rozsahu potřebném pro integrace miniserveru Loxone a realizace.

V části realizace je uvedena struktura zapojení miniserveru v elektroinstalaci FV elektrárny. Dále je také navržen program, který optimalizuje využívání vyrobené elektrické energie vzhledem k prodloužení životnosti baterií.

# <span id="page-11-0"></span>**1.ELEKTROINSTALACE FV PANELŮ**

## <span id="page-11-1"></span>**1.1 Druhy systémů FV**

#### <span id="page-11-2"></span>**1.1.1 Síťové systémy**

Síťové systémy jsou přímo závislé na distribuční síti. Tento systém je založený na přímé spotřebě vyprodukované elektrické energie a případného prodeje přebytků energie do distribuční sítě.

#### <span id="page-11-3"></span>**1.1.2 Ostrovní systémy**

Ostrovní systémy nejsou připojeny k distribuční síti. Používá se pro místa, které nejsou připojeny k distribuční síti, pro zajištění elektrické energie. Vyprodukovaná elektrická energie je přímo spotřebována spotřebiči, nebo uložena do baterií. Tento systém je vhodný do míst, kde je nákladné nebo komplikované napojení do distribuční sítě.

#### <span id="page-11-4"></span>**1.1.3 Hybridní systémy**

Hybridní systémy kombinují distribuční síť a fotovoltaiku s bateriemi. Umožňují tak zapojení i v nestabilní distribuční síti. Poskytuje možnost větší úspory zaměřením na maximální spotřebu energie vyprodukované fotovoltaickými panely. Prioritou je akumulace elektrické energie z panelů do baterií, které slouží pro pokrytí okamžité spotřeby v domácnosti. Po nabití baterií je přebytek využit na ohřev vody, nebo prodáván do distribuční sítě.

## <span id="page-11-5"></span>**1.2 Hlavní komponenty FV elektrárny**

#### <span id="page-11-6"></span>**1.2.1 Fotovoltaické panely**

Zajišťují převod sluneční energie na elektrickou energii. Produkují stejnosměrný proud, který je pro běžné použití potřeba převést na střídavý.

#### <span id="page-11-7"></span>**1.2.2 Měnič**

Klíčová součást fotovoltaické elektrárny, jejíž hlavní funkce je převod stejnosměrného napětí na střídavé.

#### <span id="page-11-8"></span>**1.2.3 Baterie**

Baterie slouží k uchování elektrické energie po dobu, kdy není využívána. V případě potřeby elektrické energie z baterií je měničem vytvořeno střídavé napětí.

#### <span id="page-12-0"></span>**1.2.4 Řídící jednotka**

Jedná se v podstatě o řídící centrum celého fotovoltaického systému.

Zajišťuje komunikaci jednotlivých prvků FV systému a řídí jejich součinnost. Obsahuje mnoho funkcí jako jsou například kontroly proti přepětí, podpětí, displej signalizující aktuální stav baterií či dodávané energii z FV panelů, či další funkcionality, které je možné naprogramovat.

#### <span id="page-12-1"></span>**1.2.5 MPPT regulátor**

Vzhledem k nelinearitě volt-ampérové charakteristiky FV panelů a jejich závislosti na teplotě a intenzitě osvětlení je výstupní výkon kolísající. Aby bylo možné získat z FV panelů co největší množství energie je potřeba tyto změny sledovat a posouvat pracovní bod dle potřeby. K tomuto slouží MPPT regulátor, neboli sledování bodu maximálního výkonu. [\[2\]](#page-38-1)

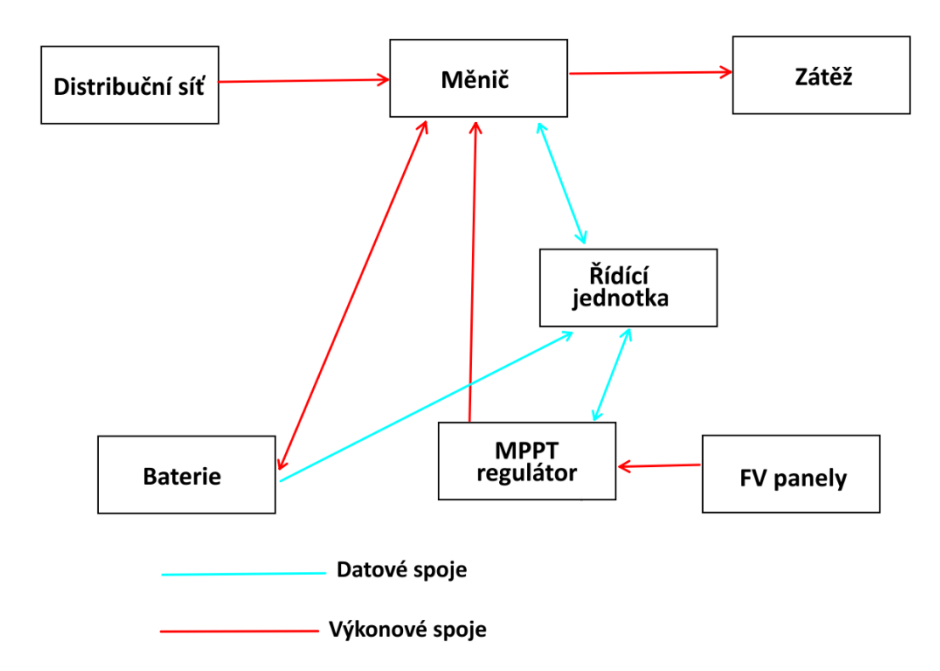

<span id="page-12-2"></span>Obrázek 1 - Schéma hlavních komponent fotovoltaické elektrárny

# <span id="page-13-0"></span>**2.MĚNIČE**

## <span id="page-13-1"></span>**2.1 Funkce měniče**

Měnič je nezbytnou součástí každé fotovoltaické elektrárny, jenž upravuje elektrickou energii do potřebné formy. Hlavní funkcí měniče je transformace stejnosměrného napětí z fotovoltaiky či baterií na střídavé, pro využití běžnými elektrospotřebiči v domácnosti.

Součástí měniče může být také řídící jednotka.

### <span id="page-13-2"></span>**2.2 Druhy měničů**

Měniče mohou být rozděleny do tří kategorií

#### <span id="page-13-3"></span>**2.2.1 Ostrovní měniče**

Splňují požadavky do off-grid neboli ostrovních systémů. Nevyžaduje připojení k distribuční síti. Jeho vhodné využití je tedy na chatách, karavanech a podobných místech bez připojení k síti.

#### <span id="page-13-4"></span>**2.2.2 Síťově měniče**

Síťové měniče jsou používány do síťových systémů. Umožňuje funkčnost při připojení do sítě i při jejím odpojení např. při výpadku. Tento typ je určený na spolupráci s distribuční sítí. Energii ukládají do baterií pouze když je to nezbytné tzn. když je větší výroba, nežli její spotřeba, což zvyšuje celkovou efektivitu minimalizací ztrát při transformování a uložení energie.

#### <span id="page-13-5"></span>**2.2.3 Hybridní měniče**

Tyto hybridní měniče mohou pracovat s podporou rozvodné sítě i se záložním zdrojem v podobě baterií. Umožňují optimalizovat rozdíly mezi nestabilní výrobou elektrické energie a její spotřebou během dne.

### <span id="page-14-0"></span>**2.3 Přehled hybridních měničů značky Victron**

V této práci se uvažují komponenty fotovoltaické elektrárny značky Victron, konkrétně zvolený hybridní typ Victron Quattro[.\[3\]](#page-38-2)[\[4\]](#page-38-3)[\[5\]](#page-38-4)

Pro srovnání jsou vybrány 3 typy hybridních měničů a vypsány jejich klíčové vlastnosti. Klíčovými parametry je napětí baterií (12, 24 nebo 48V) a maximální výkon.

Při vyšších napětích baterií je celková efektivita vyšší, a proto je vhodnější využití vyšších napětí baterií.

<span id="page-14-1"></span>Tabulka 1 - Srovnání základních hybridních měničů zn. Victron

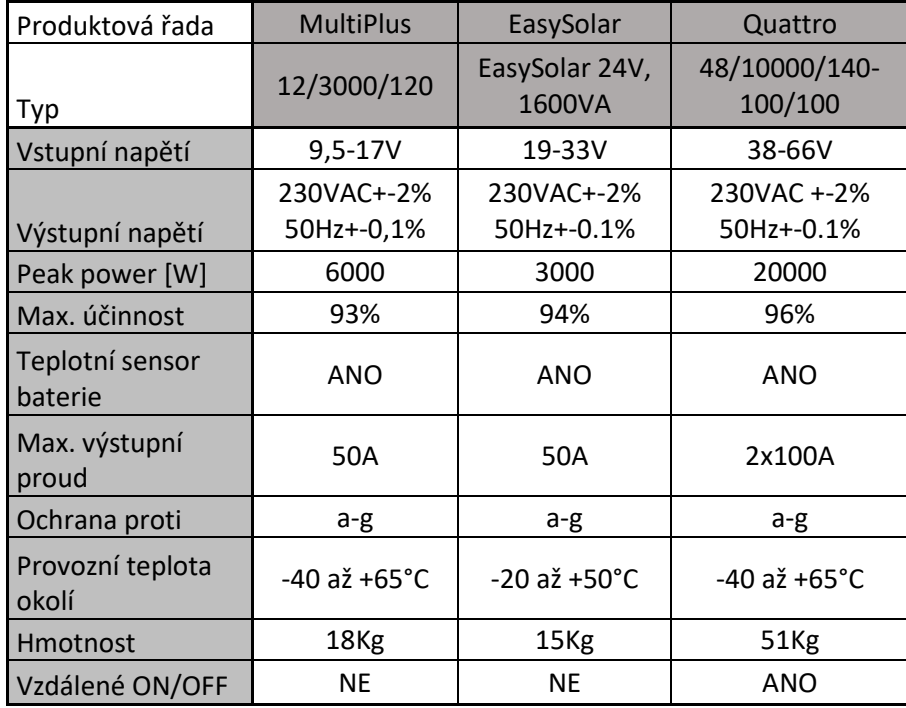

Kde: a…. Výstupní zkrat

b…. Přetížení

c…. Přepětí baterie

d…. Podpětí baterie

e…. Vysoká teplota

f…. 230VAC na výstupu měniče

g…. Přepětí na výstupu

## <span id="page-15-0"></span>**2.4 Základní parametry poskytované měniči s řídící jednotkou**

<span id="page-15-1"></span>Tabulka 2 - Základní parametry poskytované měniči

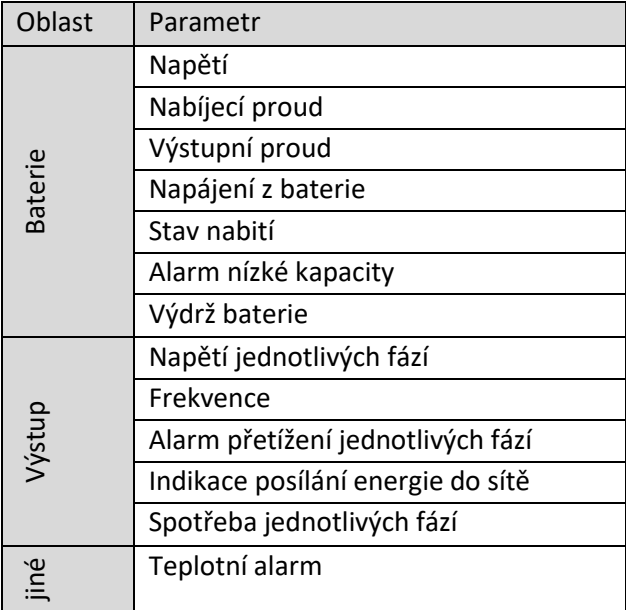

Každý parametr má svou adresaci, která je závislá na výrobci. Konkrétní adresy je tedy třeba hledat v katalogovém listu konkrétního zařízení.

## <span id="page-16-0"></span>**3. MODBUS**

### <span id="page-16-1"></span>**3.1 Obecný popis**

První představení protokolu Modbus bylo roku 1979 firmou Modicon (nyní jedna ze značek koncernu Schneider Electric). [\[6\]](#page-38-5)[\[7\]](#page-38-6) Jedná se o otevřený komunikační protokol na úrovni aplikační vrstvy ISO/OSI modelu. Zařízení Modbus komunikují pomocí techniky master-slave (klient-server), při které může pouze jedno zařízení (hlavní / klient) iniciovat transakce (tzv. Dotazy). Ostatní zařízení (slave / servery) reagují dodáním požadovaných dat hlavní jednotce nebo provedením akce požadované v dotazu. Podřízeným zařízením je jakékoli periferní zařízení (I / O převodník, ventil, síťový měnič nebo jiné měřicí zařízení), které zpracovává informace a odesílá svůj výstup do řídicího systému pomocí protokolu Modbus.

Komunikace probíhá metodou požadavek – opověď pomocí funkcí, která je specifikována pomoci kódu funkce, jenž je součástí požadavku.

### <span id="page-16-2"></span>**3.2 Struktura zprávy**

Modbus protokol definuje strukturu zprávy v úrovni protokolu (PDU) bez ohledu na typ komunikační vrstvy. Dle typu sítě, ve které je protokol použit, je PDU rozšířena o další části, s kterými tvoří zprávu na aplikační úrovni (ADU) jak je ukázáno na následujícím obrázku. Zpráva nese informace o zdroji, cíli, vlastní data a jiné další informace.

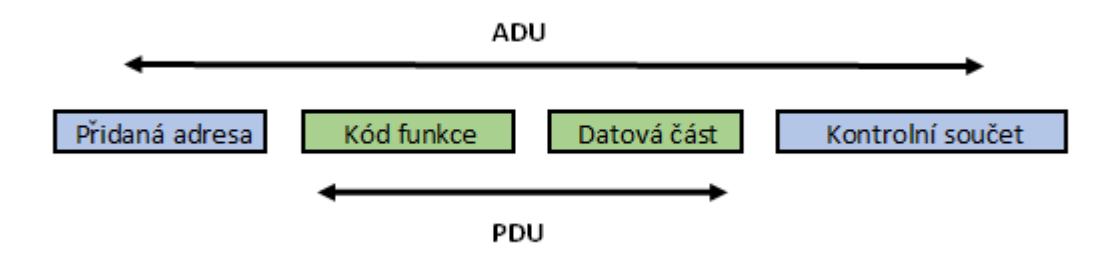

<span id="page-16-3"></span>Obrázek 2 - Základní struktura Modbus zprávy

PDU část zprávy obsahuje kód funkce o délce 1 byte, který má slave zařízení vykonat a datovou část. Část Kód funkce nabývá hodnot 1-255 kde část 128-255 jsou hodnoty vyhrazené pro chybové odpovědi. Obsah může být například adresa a počet vstupů které se mají přečíst, či hodnoty registrů, která se mají přečíst. Některé funkce datovou část vůbec nevyžadují a tak zůstane datová část prázdná.

#### <span id="page-17-0"></span>**3.3 Režimy vysílání**

Protokol má 3 možné typy zpráv- požadavek, odpověď, chybová odpověď.

**Požadavek** se skládá z 1 bytu obsahujícího funkční kód a několika bytového bloku dat pro zpracování žádosti.

**Odpověď** se skládá z 1 bytu obsahujícího funkční kód a několika bytového bloku dat obsahující odpověď.

**Chybová odpověď** se skládá z 1 bytu obsahujícího funkční kód, ke kterému je přičteno 80h a 1 bytového bloku dat, který obsahuje upřesňující chybové hlášení.

Při úspěšném provedení funkce, vrátí slave zařízení v části Kód funkce opět stejný kód funkce jako potvrzení úspěšného provedení instrukce a v datové části vrátí požadovaná data - jsou-li funkcí vyžadovány[.\[8\]](#page-38-7)

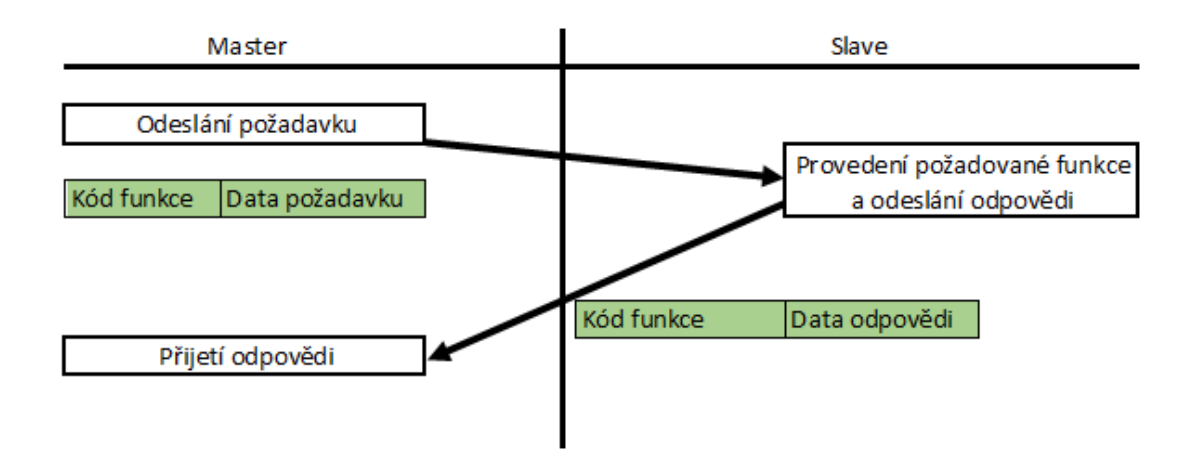

<span id="page-17-1"></span>Obrázek 3 - Komunikace Modbus se správným provedením požadavku

Při neúspěšném provedení funkce, vrátí slave zařízení v části Kód funkce kód požadované funkce, v kterém nastaví nejvyšší bit indikující neúspěšné provedení. V datové části se poté nachází chybový kód, který specifikuje důvod selhání.

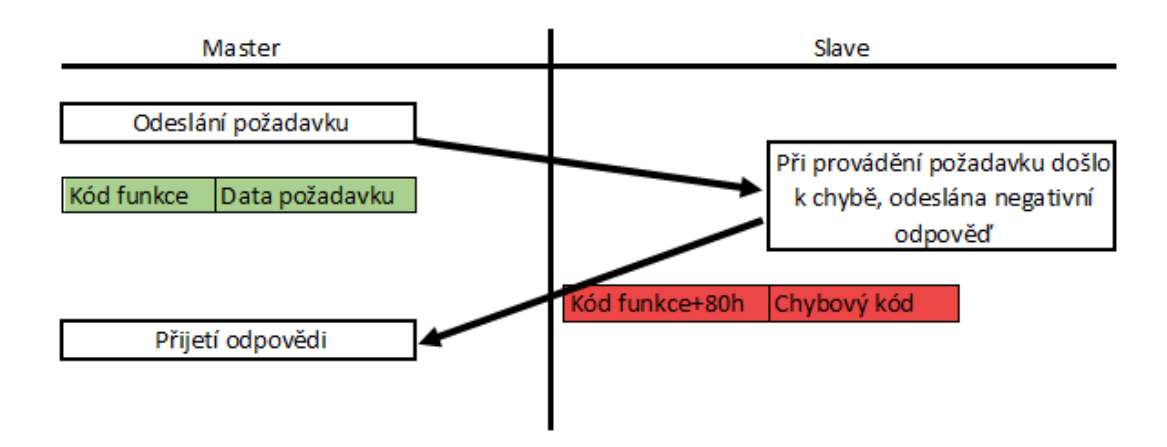

<span id="page-18-1"></span>Obrázek 4 - Komunikace Modbus s chybným provedením požadavku

#### <span id="page-18-0"></span>**3.4 Datový model**

Datová část zprávy je založena na sadě tabulek s charakteristickým významem. Jsou zadefinovány 4 základní tabulky:

| Tabulka                                    | Typ objektu        | Přístup     | Popis                                        | Adresa<br>(modicon) |
|--------------------------------------------|--------------------|-------------|----------------------------------------------|---------------------|
| Diskrétní vstupy<br>(Discrete Inputs)      | 1-bit              | Pouze čtení | Data poskytovaná I/O<br>systémem             | 10000-19999         |
| Cívky (Coils)                              | $1$ -bit           | Čtení/zápis | Data modifikovatelná<br>aplikačním programem | 0-9999              |
| Vstupní registry<br>(Input Registers)      | 16-bitové<br>slovo | Pouze čtení | Data poskytovaná I/O<br>systémem             | 30000-39999         |
| Uchovávací registry<br>(Holding Registers) | 16-bitové<br>slovo | Čtení/zápis | Data modifikovatelná<br>aplikačním programem | 40000-49999         |

<span id="page-18-2"></span>Tabulka 3 - Datový model Modbus

Mapování tabulek na adresní prostor je závislé na konkrétním zařízení a výrobci. Každá tabulka může mít svůj adresní prostor, nebo se částečně či zcela překrývat.

### <span id="page-19-0"></span>**3.5 Postup zpracování požadavku**

Na následujícím stavovém diagramu je zobrazen obecný postup zpracování Modbus požadavku stranou Slave. [\[7\]](#page-38-6)

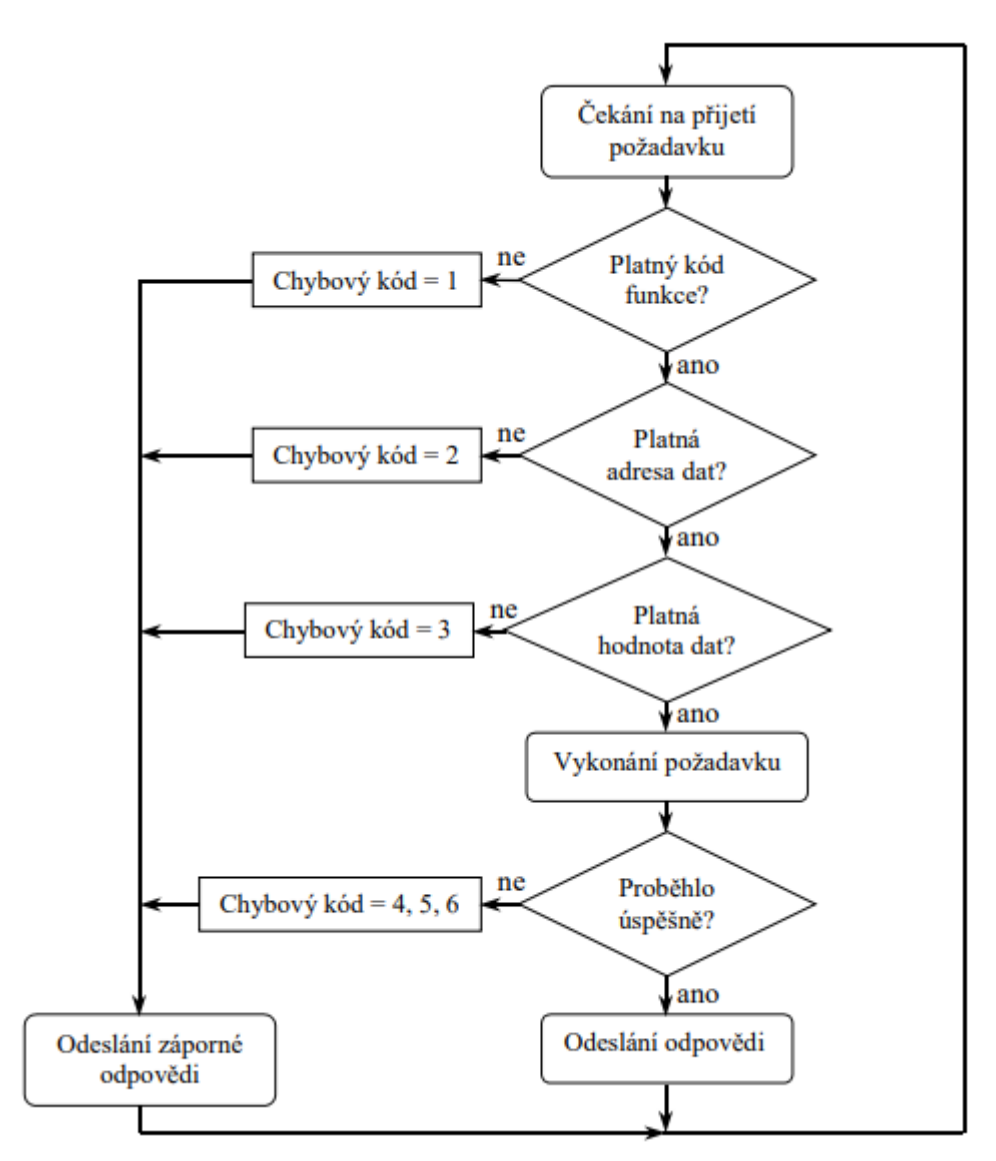

<span id="page-19-1"></span>Obrázek 5 - Obecný postup zpracování Modbus požadavku stranou Slave

### <span id="page-20-0"></span>**3.6 Přenosová média**

Protokol Modbus byl tradičně přenášen přes rozhraní RS485. Vývojem přenosových médií byl přenesen na ethernet, kde se využívá v podobě Modbus TCP nebo Modbus UDP. V následujících odstavcích bude popsán přenos přes TCP/IP a sériový přenos.

#### <span id="page-20-1"></span>**3.6.1 Ethernet přes TCP/IP**

Komunikačním rozhraním zařízení je síť Ethernet se zařízeními typu klient/server. V síti Ethernet má každé zařízení svoji adresu, která se nazývá MAC adresa. TCP protokol zajišťuje bezchybný přenos dat mezi klientem a serverem. Přiřazuje čísla jednotlivým paketům, pomocí kterých kontroluje, zdali dorazily ve správném pořadí. V případě, že dorazí ve špatném pořadí, či chybné, zahájí opakované vysílání dokud nejsou data správně a úplně přijata. [\[9\]](#page-38-8)[\[10\]](#page-38-9)

Modbus zpráva se skládá z MBAP hlavičky, kódu funkce a datové části. MBAP hlavička má 7 bytů a je složena z čísla zprávy, verze protokolu, délky rámce, identifikace cílového zařízení, Struktura zprávy je vyobrazena na následujícím obrázku.

![](_page_20_Picture_222.jpeg)

<span id="page-20-3"></span>Obrázek 6 - Struktura zprávy Modbus TCP

![](_page_20_Picture_223.jpeg)

<span id="page-20-4"></span>Tabulka 4 - Popis bloků zprávy Modbus TCP

#### <span id="page-20-2"></span>**3.6.2 Sériový přenos**

Preferovaná je komunikační sběrnice standardu RS485. Mezi další použitelné rozhraní patří např. RS-232C, RS-422, optické vlákno, radiový přenos…

Sériový přenos protokolu Modbus probíhá v režimech RTU což je binární forma, nebo režimu ASCII, který je méně efektivní, avšak pro člověka čitelnější.

Vysílání zpráv jednotkou master probíhá ve dvou režimech:

- Unicast režim master adresuje požadavek jedné konkrétní slave jednotce a ta pošle odpověď
- Broadcast režim master posílá požadavek všem jednotkám, žádná jednotka neodpoví

## <span id="page-21-0"></span>**3.7 Typy přenášených dat**

Modbus protokol má, pro sériové vysílání, definované dva režimy vysílaných dat, Modbus RTU a Modbus ASCII. Režim určuje v jakém formátu jsou data vysílána a dekódována. Režim RTU musí podporovat veškeré jednotky, kdežto režim ASCII je nepovinný. Jednotky na jedné sběrnici musí pracovat ve stejném režimu vysílaných dat.

#### <span id="page-21-1"></span>**3.7.1 Modbus RTU**

RTU režim definuje zprávu za pomoci dvou 4-bitových hexadecimálních znaků, které jsou vysílány souvisle- mezery mezi znaky mohou být maximálně 1,5 znaku dlouhé. Konec či začátek zprávy je identifikován pomocí pomlky na sběrnici o délce větší než 3,5 znaku.

Formát RTU zprávy je na obrázku 7

![](_page_21_Figure_7.jpeg)

<span id="page-21-3"></span>Obrázek 7 – Struktura RTU Modbus zprávy

Pro detekci chyb slouží 16 – bitové CRC pole s generujícím polynomem  $x^{16}+x^{15}+x^2+1$ .

#### <span id="page-21-2"></span>**3.7.2 Modbus ASCII**

ASCII režim definuje zprávu pomoci 8 bitových znaků. Ve srovnání s režimem RTU je tedy pomalejší. Začátek zprávy je indikován pomoci znaku ,,:" a konec zprávy dvojicí řídících znaků LF, CR.

Formát ASCII zprávy je na obrázku 8

![](_page_21_Picture_159.jpeg)

<span id="page-21-4"></span>Obrázek 8 - Struktura ASCII Modbus zprávy

Pro detekci chyb slouží 8 – bitové LRC pole[.\[8\]](#page-38-7)

### <span id="page-22-0"></span>**3.8 Kódy základních funkcí**

Součást požadavku je kód funkce. Jednotlivé kódy jsou definovány protokolem Modbus, nebo vytvořené uživatelem či firmou. Tyto vytvořené kódy funkcí, které nejsou definovány standardem, nemusí být zařízením přijaty.

Kódy funkcí protokolu Modbus je možné rozdělit do následujících tří kategorií se specifickými vlastnostmi:

#### **Veřejné kódy funkcí**

- jasně definované
- schválené společností MODBUS-IDA.org
- veřejně zdokumentované
- s garantovanou unikátností

#### **Uživatelsky definované kódy funkcí**

- bez garance unikátnosti kódu
- dva rozsahy uživatelsky definovaných kódů funkcí: 65-72 a 100-110
- umožňují uživateli definovat funkci, která není definovaná touto specifikací

#### **Rezervované kódy funkcí**

- kódy funkcí, které jsou aktuálně používány některou firmou a nejsou dostupné pro veřejné použití

#### <span id="page-23-0"></span>**3.8.1 Kódy definované standardem**

#### [\[8\]](#page-38-7)

<span id="page-23-1"></span>Tabulka 5 - Seznam kódů funkcí definovaných standardem Modbus

![](_page_23_Picture_261.jpeg)

## <span id="page-24-0"></span>**4.REALIZACE INTEGRACE ŘÍDÍCÍHO SYSTÉMU**

Solární elektrárna má svoji řídící jednotku (v mém případě jednotka Venus GX značky Victron). Ta je schopna řídit činnost celé soustavy v základním režimu. Pro sofistikovanější řízení, zlepšení účinnosti využití sluneční energie a další zlepšení je již zapotřebí další řídící člen na principu PLC. Jako tuto řídící jednotku jsem použil Miniserver značky Loxone s vývojovým prostředím Loxone Config 12.

#### <span id="page-24-1"></span>**4.1 Loxone config**

Loxone config je vývojové prostředí firmy Loxone pro programování jejich produktů řady miniserver. Jedná se o programování pomocí funkčních bloků, který využívá virtuálních či fyzických vstupů a výstupů. Při realizaci byla použita nejnovější verze Loxone Config 12.0.2.24.

### <span id="page-24-2"></span>**4.2 Vzdálené ovládání**

Řízení zprostředkovává ve většině případech odborná osoba. Proto aby bylo umožněno řízení z jiné sítě, než je umístěn miniserver, je přístup k němu realizován z jiné sítě. Lze využít typ přístupu ,,Remote connect" firmy Loxone, který přiděluje skrz Loxone DCHP server IP adresu danému miniserveru. Miniserver jsem tedy na tomto serveru zaregistroval s použitím sériového čísla pro identifikaci zařízení.

Připojení probíhá zadáním sériového čísla a adresy DHCP serveru na místo IP adresy ve tvaru "dns.loxonecloud.com/serial number" a zadáním hesla pro vzdálený přístup nastaveného v miniserveru. Nastavení tohoto hesla je nutné provést před aktivací vzdáleného přístupu z lokální sítě.

## <span id="page-24-3"></span>**4.3 Komunikace miniserver – řídící jednotka**

Při realizaci je yužívána řídící jednotka Venus GX, sloužící jako brána Modbus komunikace solárního systému a miniserveru značky Loxone. Jednotka Venus je připojena k internetové síti, přes kterou je realizované připojení k minisereveru.

Připojení k řídící jednotce Venus GX probíhá zadáním IP adresy zařízení jako adresa ,,Modbus serveru" v Configu a zadáním portu 502 pro identifikaci komunikačního rozhraní Modbus.

![](_page_25_Picture_0.jpeg)

Obrázek 9 - Řídící jednotka Venus GX

<span id="page-25-2"></span>![](_page_25_Figure_2.jpeg)

<span id="page-25-3"></span>Obrázek 10 - Loxone miniserver

## <span id="page-25-0"></span>**4.4 Komunikace řídící jednotka- prvky FVE**

Komunikace mezi řídící jednotkou a dalšími prvky fotovoltaické elektrárny jako jsou MPPT regulátory, baterie, měnič a další komponenty probíhá skrz komunikační rozhraní značky Victron jako je např. VE.Bus, VE.Can, VE.Direct a jiné.

Komunikaci mezi těmito prvky zprostředkovává řídící jednotka, díky čemuž není nutné do této komunikace nijak zasahovat. Přístup k datům těchto prvků komunikujících na jiných komunikačních rozhraních nežli Modbus zajistí řídící jednotka a adresuje je pro Modbus komunikaci.

### <span id="page-25-1"></span>**4.5 Modbus komunikace**

Každé zařízení značky Victron má své vlastní unikátní ID, které je zároveň Modbus adresou onoho zařízení. Každé zařízení má své specifické parametry, které se dají číst, či do nich zapisovat. Přístup k nim je realizován přes jejich IO adresu. ID každého zařízení i IO adresa parametrů je uvedena v katalogovém listu daného zařízení.

Victron má veškeré tyto údaje ID/Modbus adresa v rozsahu 1-255, IO adresa v rozsahu 0-65535 uvedené v xls souboru [11].

| ID                       | Označení                                                                      |
|--------------------------|-------------------------------------------------------------------------------|
| 246                      | CCGX VE.Bus port (ttyO1)                                                      |
| 247                      | CCGX VE.Direct 1 port (ttyO0)                                                 |
| 245                      | CCGX VE.Direct port 2, Venus GX VE.Direct port 1, Octo GX port 1 (ttyO2)      |
| 243                      | Venus GX VE.Direct port 2, Octo GX port 2 (ttyO4)                             |
| 242                      | Venus GX VE.Bus port (ttyO5)                                                  |
| 230                      | EasySolar-II/Multiplus-II GX VE.Direct port (ttyS1)                           |
| 229                      | EasySolar-II/Multiplus-II GX VE.Direct port (ttyS2)                           |
| 228                      | EasySolar-II/Multiplus-II GX VE.Bus port (ttyS3)                              |
| 227                      | Cerbo GX VE.Bus port (ttyS4)                                                  |
| 226                      | Cerbo GX VE.Direct port 1 (ttyS7)                                             |
| 224                      | Cerbo GX VE.Direct port 2 (ttyS6)                                             |
| 223                      | Cerbo GX VE.Direct port 3 (ttyS5)                                             |
| 100                      | VE.Can device instance 0 and all registers listed as com.victronenergy.system |
| $\mathbf{1}$             | VE.Can device instance 1                                                      |
| $\overline{\mathcal{L}}$ | VE.Can device instance 2                                                      |

<span id="page-26-0"></span>Tabulka 6 - Ukázka katalogového listu Victron- značení ID/Modbus adresy

| dbus-unit                  | writable                | Range               | Scale           | Type                                | Address | description                        | dbus-service-name            |
|----------------------------|-------------------------|---------------------|-----------------|-------------------------------------|---------|------------------------------------|------------------------------|
| V <sub>DC</sub>            | $\mathbf{a}$            | 36<br>$0$ to 653    | 100             | uint16                              | 259     | Battery voltage                    | com.victronenergy.battery    |
| <b>VDC</b>                 | $\mathbf{a}$            | 0 to 653.36         | 100             | uint16                              | 260     | Starter battery voltage            | com.victronenergy.battery    |
| <b>ADC</b>                 | $\overline{\mathbf{a}}$ | 3266.8<br>3266.8 to | $\overline{10}$ | int16                               | 261     | Current                            | com.victronenergy.battery    |
| Degrees celsius            | $\mathbf{D}$            | 3266.8<br>3266.8 to | $\overline{10}$ | int16                               | 262     | Battery temperature                | com.victronenergy.battery    |
| V <sub>DC</sub>            | $\overline{\mathbf{a}}$ | 0 to 653.36         | 100             | uint16                              | 263     | Mid-point voltage of the battery   | com.victronenergy.battery    |
| $\frac{8}{6}$              | $\mathbf{D}$            | 0 to 653.36         | 100             | uint16                              | 264     | Mid-point deviation of the battery | com.victronenergy.battery    |
| $\overline{A}$             | $\mathbf{a}$            | 3.6<br>$0 to -653$  | 011             | uint16                              | 265     | <b>Consumed Amphours</b>           | com.victronenergy.battery    |
| $\frac{5}{6}$              | $\overline{\mathbf{a}}$ | ڢ<br>0 to 6533      | $\overline{10}$ | uint16                              | 266     | State of charge                    | com.victronenergy.battery    |
| 0=No alarm;2=Alarm         | $\overline{\text{no}}$  | 0 to 65336          |                 | uint16                              | 267     | Alarm                              | com.victronenergy.battery    |
| $0=N$ o alarm; $2 =$ Alarm | $\overline{\text{no}}$  | 0 to 65336          |                 | uint16                              | 268     | Low voltage alarm                  | com.victronenergy.battery    |
| $0=No$ alarm; $2=A$ larm   | $\overline{\mathbf{n}}$ | 0 to 65336          |                 | uint16                              | 269     | High voltage alarm                 | com.victronenergy.battery    |
| $0=N$ o alarm; $2=$ Alarm  | $\overline{\mathbf{a}}$ | 0 to 65336          |                 | uint16                              | 270     | Low starter-voltage alarm          | com.victronenergy.battery    |
| <b>VAC</b>                 | $\mathbf{S}$            | 0 to 6533.6         | $\overline{10}$ | uint16                              | 1027    | L1 Voltage                         | com.victronenergy.pvinverter |
| AAC                        | $\mathbf{a}$            | 3266.8<br>3266.8 to | $\overline{10}$ | $\frac{\text{int16}}{\text{int16}}$ | 1028    | L1 Current                         | com.victronenergy.pvinverter |
| ⋗                          | $\overline{\mathbf{a}}$ | 0 to 65336          |                 | uint16                              | 1029    | L1 Power                           | com.victronenergy.pvinverter |
| kWh                        | $\overline{\mathbf{a}}$ | 0 to 653.36         | 100             | uint16                              | 1030    | L1 Energy                          | com.victronenergy.pvinverter |
| VAC                        | $\overline{\mathbf{n}}$ | ج<br>0 to 6533      | $\overline{10}$ | uint16                              | 1031    | .2 Voltage                         | com.victronenergy.pvinverter |
| AAC                        | $\mathbf{a}$            | 3266.8<br>3266.8 to | $\overline{10}$ | $\frac{\text{int16}}{\text{int16}}$ | 1032    | L <sub>2</sub> Current             | com.victronenergy.pvinverter |
| ⋗                          | $\overline{\mathbf{a}}$ | 0 to 65336          |                 | uint16                              | 1033    | .2 Power                           | com.victronenergy.pvinverter |

<span id="page-27-0"></span>Tabulka 7 - Ukázka katalogového listu Victron- parametry zařízení

Přístup k jednotlivým parametrům probíhá v několika bodech

1. zadáním IP adresy řídící jednotky jako Modbus server a nastavení portu 502 pro Modbus komunikaci jak je na obrázku 11

<span id="page-28-0"></span>![](_page_28_Picture_2.jpeg)

Obrázek 11 - Nastavení Modbus serveru v programu Loxone config

2. Přidání zařízení pomocí jeho Modbus adresy jako je na příkladu na obrázku 12 pro Pylontech battery s Modbus adresou 225

![](_page_29_Picture_30.jpeg)

<span id="page-29-0"></span>Obrázek 12 - Nastavení Modbus adresy zařízení v programu Loxone config

3. Volba požadovaného parametru zadáním IO adresy jak je uvedeno na obrázku 13. V tomto kroku je potřeba zadat, zdali se bude jednat o senzorparametr pouze pro čtení, nebo aktor- parametr pouze pro zápis hodnoty. Informace o možnosti zápisu či čtení dat lze vyčíst z katalogového listupříklad uveden v tabulce 7.

| ■ M & お ;                                                           |                                             |    |                      | Loxone Config                                                                                                |              |
|---------------------------------------------------------------------|---------------------------------------------|----|----------------------|----------------------------------------------------------------------------------------------------|--------------|
| Můj projekt<br>Test                                                 | Diagnostika<br><b>Tree</b>                  |    | Modbusserver         |                                                                                                    |              |
| Stáhnout z Uložit do<br>Odpojit<br>Miniserveru Miniserveru LiveView | Vyhledávání Automatické-<br>Spustit<br>(F5) |    | Programování         | ≣ö<br>Analýza<br><b>Status</b><br>Senzory a Modbusserver<br>zařízení<br>projektu<br>aktory *<br>Modbusserver |              |
| ą,<br>a                                                             | Externě spojeno s Miniserver_chloupek       |    | Pokus Modbus.Loxone* | Program identický                                                                                            |              |
| Vlastnosti (Analogový senzor)                                       |                                             | д  | Periférie            |                                                                                                    | д.           |
| T                                                                   |                                             |    |                      |                                                                                                    | G            |
| Vlastnost                                                           | Hodnota                                     |    | Kategorie:           | Vše                                                                                                    | $\checkmark$ |
| $\Box$ Obecné                                                       |                                             | v. | Místnost:            | Vše                                                                                                    | $\checkmark$ |
| Označení                                                            | Nabíjecí výkon                              |    | Přednastavené filtry | Bez omezení                                                                                                  | $\checkmark$ |
| Popis                                                               | Charger power [W]                           |    |                      | ☑ Filtrovat automaticky                                                                                      |              |
| Text nápovědy                                                       | Upravit                                     |    |                      |                                                                                                    |              |
| Typ objektu                                                         | Analogový senzor                            |    |                      | □ Romunikace Miniserveru                                                                                     |              |
| Připojení                                                           | AMO <sub>8</sub>                            |    |                      | — 굳 DI-1                                                                                                    |              |
| Statistika<br>L                                                     |                                             |    |                      | <b>E-W</b> Modbus server- Řídící jednotka                                                                    |              |
| Kategorie                                                           | Nepřiřazeno                                 |    |                      | 由 解 Měnič                                                                                                    |              |
| Místnost                                                            | Nepřiřazeno                                 |    |                      | 由 System                                                                                                    |              |
| <b>Vizualizace</b><br>田                                             |                                             |    |                      | Pylontech battery                                                                                            |              |
| Oprávnění<br>田                                                      |                                             |    |                      | <sup></sup> "∆ Aktory                                                                                        |              |
| □ Nastavení                                                         |                                             |    |                      |                                                                                                    |              |
| Zobrazit chybový výstup                                             |                                             |    |                      | <sup>ப்</sup> ு Senzory                                                                                      |              |
| IO adresa                                                           | 855                                         |    |                      | मे <b>ं Nabíjecí výkon</b> (Al)                                                                              |              |
| Příkaz                                                              | 4 - Read input register(3x)                 |    |                      | D-2 Napětí baterie (Al)                                                                                      |              |
| Datový typ                                                          | 16-bit unsigned integer                     |    |                      | DC) (Al)                                                                                                    |              |
| Dvojitý registr pro 32-bit                                          |                                             |    |                      | 白 ~~ Stav nabití baterie (Al)                                                                                |              |
| Pořadí registru                                                     |                                             |    |                      | 由 ~~ Teplota baterie (Al)                                                                                    |              |
| Pořadí Bytů                                                         |                                             |    |                      | 白 <b>聲 MPPT3</b>                                                                                             |              |
| Interval dotazování [s]                                             | 5                                           |    |                      |                                                                                                    |              |
| 田 Oprava                                                            |                                             |    |                      | □ <b>解</b> MPPT2                                                                                             |              |
| 田 Logger / Mailer / Caller / Tracker                                |                                             | v  |                      | 由 <b>解</b> MPPT1                                                                                             |              |
| Analogový senzor                                                    |                                             |    |                      | 中 <b>国</b> Zprávy                                                                                            |              |
| Více informací                                                      |                                             |    |                      | Místnosti<br>Periférie   Program<br><b>Produce</b> ní                                                        |              |
| 廯<br>Wysledky hledání<br><b>UDP</b>                                 | m<br>Log                                    |    |                      |                                                                                                    |              |

<span id="page-30-0"></span>Obrázek 13 - Nastavení IO adresy parametru v programu Loxone config

Získaný parametr je nutné upravit podle zadaného měřítka vydělením hodnotou uvedenou v katalogovém listu – parametr Scale v tabulce 7. Poté již hodnota odpovídá uvedené jednotce uvedené v tabulce 7 v sloupci dbus-unit. Loxone config umožňuje ještě celou řadu pokročilejších úprav či nastavení daných zařízení či parametrů, jako je například interval dotazování či zapisování, který jsem volil u různých zařízení a parametrů tak, aby nedocházelo k přílišnému zatěžování systému, ale informace byla dostatečně aktuální.

## <span id="page-31-0"></span>**4.6 Zapojení miniserveru Loxone do fotovoltaické elektrárny**

Zapojení miniseveru Loxone do instalace fotovoltaické elektrárny umožňuje řídit tok energie, úroveň maximálního nabití baterií, sbírat data o spotřebě a spoustu dalších parametrů. Propojení miniserveru Loxone s řídící jednotkou je zprostředkováno pomocí protokolu Modbus. Systém Loxone má své vlastní softwarové prostředí, ve kterém je možné programovat různé chování periferií miniserveru na základě dat poskytovaných řídící jednotkou.

![](_page_31_Figure_2.jpeg)

<span id="page-31-1"></span>Obrázek 14 - Zapojení miniserveru značky Loxone do fotovoltaické elektrárny

# <span id="page-32-0"></span>**5.REALIZACE PROPOJENÍ MINISERVERU S FV ELEKTRÁRNOU**

## <span id="page-32-1"></span>**5.1 Práce se získanými parametry**

Z každého zařízení lze získat data související s daným zařízením a dále s nimi pracovat. Loxone config pracuje s funkčními bloky, jejichž použití je velmi intuitivní. K dispozici je několik kategorií jako jsou například matematika, logika, čítače, analog, regulátory nebo energie.

Z kategorie funkčních bloků s názvem energie jsem využil blok Energetický monitor a Energetický manažer.

## <span id="page-32-2"></span>**5.2 Funkční blok energetický monitor**

Jedním z funkčních bloků z kategorie energie je funkční blok energetický monitor. Tento blok zajišťuje na základě celé řady vstupů vyhodnocování různých parametrů. Výčet použitých vstupů a výstupů a jejich vysvětlení je uvedeno v tabulce 8.

![](_page_32_Picture_195.jpeg)

<span id="page-32-3"></span>Tabulka 8 - Použité vstupy a výstupy Energetický monitor

Zmíněné výstupy lze využít pro další řízení přidružených funkcionalit dle výběru uživatele. Typické využití tohoto funkčního bloku je výstup do statistik a ukládání různých hodnot za určité časové rozmezí a poté jejich vyhodnocování. Statistické využití jsem nevytvářel, neboť zápis hodnot z tohoto programu není předpřipravený a jeho zapisování, ukládání a vyhodnocování by bylo velmi náročné. Lze jej však za pomocí tohoto bloku vytvářet.

Využil jsem tento blok ke sledování výkonu produkce solárních panelů, aktuálního výkonu dodávaného bateriemi a sledování stavu nabití baterií jak je uvedeno na obrázku číslo 15.

![](_page_33_Figure_1.jpeg)

<span id="page-33-1"></span>Obrázek 15 - Zapojení energetického monitoru

## <span id="page-33-0"></span>**5.3 Funkční blok energetický manažer**

Další z funkčních bloků z kategorie energie je funkční blok energetický manažer. Tento blok umožňuje optimální využití vlastní vyrobené energie a řízení spotřeby. Na základě informace o přebytečné elektrické energii a příkonu spotřebičů spouští výstupy Q1-Q12. Použité vstupy a výstupy v mém zapojení a jejich vysvětlení je uvedeno v tabulce 9.

|                |                        | Vstupy                                                                        |                              |
|----------------|------------------------|-------------------------------------------------------------------------------|------------------------------|
| Označení       | Popis                  | Poznámka                                                                      | Jednotky                     |
| Alp            | Analogový vstup výkonu | Aktuální hodnota dostupného<br>výkonu- záporná při<br>výrobě=přebytku energie | kW                           |
| Tr1            | Digitální vstup 1      | $\overline{\phantom{a}}$                                                      | -                            |
| Tr2            | Digitální vstup 2      |                                                                               | $\overline{\phantom{0}}$     |
| Tr3            | Digitální vstup 3      | $\overline{\phantom{a}}$                                                      | $\qquad \qquad \blacksquare$ |
|                |                        |                                                                               |                              |
|                |                        | Výstupy                                                                       |                              |
| Označení       | Popis                  | Poznámka                                                                      |                              |
| Q1             | Digitální výstup 1     | Připojení spotřebičů                                                          |                              |
| Q <sub>2</sub> | Digitální výstup 2     | Připojení spotřebičů                                                          |                              |
| Q <sub>3</sub> | Digitální výstup 3     | Připojení spotřebičů                                                          |                              |

<span id="page-33-2"></span>Tabulka 9 - Použité vstupy a výstupy Energetický manažer

![](_page_34_Figure_0.jpeg)

<span id="page-34-0"></span>Obrázek 16 - Program řízení spotřeby- energetický manažer

V zapojení vyobrazeném na obrázku 16 přivádím informaci o aktuální výrobě/spotřebě elektrické energie na vstup AIp. Kladná hodnota indikuje spotřebu, při záporné dochází k výrobě elektrické energie. Pokud dochází k výrobě elektrické energie, dochází ke spínání digitálních výstupů Q1-Q12.

Každý z výstupů Q1-Q12 má řadu parametrů, podle kterých dochází k jejich spínání. Jeden ze základních je spínací výkon, který uvádí hodnotu výkonu, který musí být v přebytku, neboli vyráběn FV elektrárnou, aby mohlo dojít k jeho sepnutí. Dalším parametrem je skutečný příkon připojeného zařízení na daný výstup. Každý z výstupů může mít také definovanou například minimální dobu běhu. V praxi to znamená, že pokud dojde k sepnutí tohoto výstupu, zůstane sepnutý po tuto minimální dobu běhu bez ohledu na výrobě, či spotřebě elektrické energie. Tohoto využívám u zařízení připojeného na výstupu Q1- Myčka, kde je nastavena tato hodnota na 130 min- což je doba běhu nejdelšího mycího programu myčky +10 minut. Zajistím tak aby nedošlo k vypnutí myčky během mycího cyklu.

Dalším ze vstupních parametrů tohoto funkčního bloku, jsou vstupy Tr1-Tr12. Funkce těchto vstupů je rozdílná podle délky impulsu binární hodnoty. Při impulsu log 1 kratší než 1s na vstup Tx (kde x nabývá hodnot od 1 do 12) dojde k okamžitému spuštění výstupu Qx. V případě log 1 přivedené na vstup Tx po dobu delší než 1s, energetický manažer čeká, dokud nedojde ke splnění podmínky spuštění výstupu Qx (nárůstu vyráběné energie nad hodnotu spínacího výkonu zařízení) a poté jej aktivuje.

V případě, že dojde ke stavu, kdy jsou splněné podmínky pro spuštění u více výstupů, ale dodávaný výkon FV elektrárnou není dostatečný pro spuštění těchto výstupů rozhodne energetický manažer o spuštění jen některých výstupů na základě priorit uvedených u jednotlivých výstupů.

V mém řešení zapojení energetického manažeru jsou 3 spínané spotřebiče. Prvním spotřebičem je myčka, druhým ohřívač vody a třetím ohřev bazénu s nastavenými prioritami v tomtéž pořadí. V případě, že přijde signál spuštění myčky, čeká se dokud nebude hodnota vyráběné elektrické energie dostačující k sepnutí myčky a poté dojde k jejímu spuštění na dobu uvedenou ve sloupci Min. doba běhu v obrázku č. 17. Dojde-li k výrobě energie v takovém množství, že umožní i spuštění ohřevu bazénu i ohřevu vody, dojde ke spuštění ohřevu vody- na základě nastavených priorit. Je zde ještě implementovaná podmínka nabití baterií alespoň na 50% aby nedošlo ke stavu, že vyráběná energie bude pouze ihned spotřebovávána a nedojde tak k nabití baterií potřebnému například pro případ výpadku elektrické energie ze sítě.

| Priorita       | Výstup         | Označení        |                         |              |              | Min. doba zapnutí [s]   Min. doba běhu [min]   Min. Doba vypnutí [min]   Min. Pracovní cyklus / den [min]   Spínací výkon [kW] |     | Výkon [kW] |
|----------------|----------------|-----------------|-------------------------|--------------|--------------|----------------------------------------------------------------------------------------------------|-----|------------|
| 1              | O <sub>1</sub> | Myčka           | 0                       | $\mathbf 0$  | 0            | 0                                                                                                    | 2,5 | 2,0        |
| 2              | Q <sub>2</sub> | Zapnutí ohřív 0 |                         | $\mathbf 0$  | $\mathbf 0$  | $\mathbf 0$                                                                                                    | 3,0 | 2,5        |
| 3              | Q <sub>3</sub> | Ohřev bazénu    | $\overline{\mathbf{0}}$ | 130          | $\mathbf{0}$ | $\mathbf 0$                                                                                                    | 2,0 | 1,5        |
| 4              | Q <sub>4</sub> |                 | $\mathbf{0}$            | $\bullet$    | $\bf{0}$     | $\pmb{0}$                                                                                                    | 0,0 | 0,0        |
| 5              | Q <sub>5</sub> |                 | $\mathbf{0}$            | $\mathbf{0}$ | $\mathbf{0}$ | $\mathbf{0}$                                                                                                    | 0,0 | 0,0        |
| 6              | Q <sub>6</sub> |                 | $\mathbf{0}$            | $\mathbf{0}$ | $\mathbf{0}$ | $\bullet$                                                                                                    | 0,0 | 0,0        |
| $\overline{7}$ | Q7             |                 | $\mathbf{0}$            | $\mathbf{0}$ | $\mathbf{0}$ | $\pmb{0}$                                                                                                    | 0,0 | 0,0        |
| 8              | Q8             |                 | $\mathbf{0}$            | $\mathbf{0}$ | $\mathbf{0}$ | $\pmb{0}$                                                                                                    | 0,0 | 0,0        |
| 9              | Q9             |                 | $\mathbf{0}$            | $\mathbf{0}$ | $\mathbf{0}$ | $\bullet$                                                                                                    | 0.0 | 0,0        |
| 10             | Q10            |                 | $\mathbf{0}$            | $\mathbf{0}$ | $\mathbf{0}$ | $\pmb{0}$                                                                                                    | 0,0 | 0,0        |
| 11             | Q11            |                 | $\mathbf{0}$            | $\mathbf{0}$ | $\mathbf{0}$ | $\pmb{0}$                                                                                                    | 0,0 | 0,0        |
| 12             | Q12            |                 | $\mathbf{0}$            | $\mathbf{0}$ | $\mathbf{0}$ | $\bullet$                                                                                                    | 0,0 | 0,0        |

<span id="page-36-0"></span>Obrázek 17 - Tabulka hodnot výstupů a jejich paremetrů

## <span id="page-37-0"></span>**6. ZÁVĚR**

Během řešení bakalářské práce jsem integroval řídící systém Loxone do FV elektrárny rodinného domu s využitím komunikace pomocí protokolu Modbus TCP/IP. Při integraci jsem využil komponenty značky Victron energy a Loxone.

V práci jsou shrnuty základní funkcionality a parametry fotovoltaických elektráren a jejich komponentů. Dále je vysvětlen rozdíl mezi různými druhy zapojení elektráren a požadavky na jejich komponenty, či zapojení do distribuční sítě.

Realizaci integrace miniserveru Loxone jsem prováděl s přístupem z externí sítě. Toto řešení je velmi užitečné vzhledem k možnosti jednoduše ovládat celou řadu miniserverů z jedné sítě. Při realizaci tohoto externího přístupu se ovšem vyskytla celá řada problémů, které jsem musel řešit. Jako hlavní jsou nastavení jednotlivých routerů v síti, kde je umístěn miniserver a nastavování statických či dynamických adres a adresování pomocí DHCP serveru. Ve spolupráci se společností Loxone se podařilo veškerá tato nastavení uvést do správného stavu a zprovoznit tak i tak zvané ,,vzdálené ovládání".

V části realizace je také uveden program pro monitorování parametrů FV elektrárny a program pro optimalizaci využití vyrobené elektrické energie. Při tvorbě tohoto programu je brán ohled na baterie, které mají určitou životnost v závislosti na počtu cyklů. Ve vytvořeném programu je tak využíváno co největší množství vyráběné energie k okamžité spotřebě, či ukládání do formy neelektrické energie jako je například ohřev vody v ohřívači vody. Je tak dosaženo šetření baterií a tím prodloužení jejich životnosti. V programu je zohledněn i případ výpadku elektrické energie ze sítě implementací podmínek pro úroveň nabití baterií. Funkčnost tohoto programu byla v rámci testování ověřena a hodnoty získané během testování jsou uvedeny přímo v obrázcích číslo 15 a 16 jako snímky obrazovky běžícího programu.

Pří komunikaci pomocí Modbus protokolu může dojít k chybovým hláškám v důsledku nekorektního zápisu, nebo například při neobdržení odpovědi ze senzorů. Tyto chybové hlášky jsou vypsány v Loxone config a jsou též zasílány na email zadaný při tvorbě programu. Je tedy možné zjistit tyto chybové hlášky i v případě, nepřipojení se k danému miniserveru.

Vývojové prostředí Loxone config je velmi intuitivní a obsahuje velký rozsah již připravených funkčních bloků z různých oblastí. Loxone též poskytuje online podporu, kterou jsem při své realizaci několikrát využil a i přes řadu komplikací se podařilo vždy problém vyřešit.

## <span id="page-38-0"></span>**LITERATURA**

- [1] MPPT. *Solar electric* [online]. [cit. 2021-01-02]. Dostupné z: https://www.solar-electric.com/learning-center/mppt-solar-chargecontrollers.html/#:~:text=This%20section%20covers%20the%20theory,battery %20bank%20or%20utility%20grid
- <span id="page-38-1"></span>[2] Maximum power point tracking. Wikipedia [online]. 2020 [cit. 2020-12-29]. Dostupné z: [https://en.wikipedia.org/wiki/Maximum\\_power\\_point\\_tracking](https://en.wikipedia.org/wiki/Maximum_power_point_tracking)
- <span id="page-38-2"></span>[3] Quattro Inverter. Www.victronenergy.com [online]. [cit. 2020-12-25]. Dostupné z: https://www.victronenergy.com/upload/documents/Datasheet-Quattro-3kVA-15kVA-EN.pdf
- <span id="page-38-3"></span>[4] Easy Solar. Www.victronenergy.com [online]. [cit. 2020-12-25]. Dostupné z: [https://www.victronenergy.cz/upload/documents/Datasheet-EasySolar-1600VA-](https://www.victronenergy.cz/upload/documents/Datasheet-EasySolar-1600VA-EN.pdf)[EN.pdf](https://www.victronenergy.cz/upload/documents/Datasheet-EasySolar-1600VA-EN.pdf)
- <span id="page-38-4"></span>[5] Multi Plus. Www.victronenergy.com [online]. [cit. 2020-12-25]. Dostupné z: [https://www.victronenergy.com/upload/documents/Datasheet-MultiPlus-inverter](https://www.victronenergy.com/upload/documents/Datasheet-MultiPlus-inverter-charger--800VA-5kVA-EN-.pdf)[charger--800VA-5kVA-EN-.pdf](https://www.victronenergy.com/upload/documents/Datasheet-MultiPlus-inverter-charger--800VA-5kVA-EN-.pdf)
- <span id="page-38-5"></span>[6] SCHNEPP, Ota. Komunikační systémy. Http://www.odbornecasopisy.cz/ [online]. 2009 [cit. 2020-12-26]. Dostupné z:<http://www.odbornecasopisy.cz/res/pdf/38594.pdf>
- <span id="page-38-6"></span>[7] [online]. 2004 [cit. 2021-01-02]. Dostupné z: http://www.chipkin.com/files/resources/modbus/Modbus\_Messaging\_Implementa tion\_Guide\_V1\_0a.pdf
- <span id="page-38-7"></span>[8] RONEŠOVÁ, Ing. Andrea. Přehled protokolu MODBUS [online]. 2005 [cit. 2020-12-26]. Dostupné z:<http://home.zcu.cz/~ronesova/bastl/files/modbus.pdf>
- <span id="page-38-8"></span>[9] Promotic- SCADA visualization software: Komunikace protokolem Modubs [online]. [cit. 2021-01-02]. Dostupné z: <https://www.promotic.eu/cz/pmdoc/Subsystems/Comm/Protocol/Modbus.htm>
- <span id="page-38-9"></span>[10] In: Wikipedia: the free encyclopedia [online]. San Francisco (CA): Wikimedia Foundation, 17.6.2020 [cit. 2021-01-02]. Dostupné z: [https://cs.wikipedia.org/wiki/Transmission\\_Control\\_Protocol](https://cs.wikipedia.org/wiki/Transmission_Control_Protocol)
- [11] Victron Modbus-TCP registr list. Victronenergy [online]. [cit. 2021-5-19]. Dostupné z: [https://www.victronenergy.com/support-and-downloads/technical](https://www.victronenergy.com/support-and-downloads/technical-information)[information#](https://www.victronenergy.com/support-and-downloads/technical-information)
- [12] BAČŮVKA, Petr. Integrace FV elektrárny do elektroinstalace RD. Brno, 2021. Dostupné také z: [https://www.vutbr.cz/studenti/zav-prace/detail/130554.](https://www.vutbr.cz/studenti/zav-prace/detail/130554) Semestrální práce. Vysoké učení technické v Brně, Fakulta elektrotechniky a komunikačních technologií, Ústav automatizace a měřicí techniky. Vedoucí práce Petr Fiedler.

# <span id="page-39-0"></span>**SEZNAM SYMBOLŮ A ZKRATEK**

#### Zkratky:

![](_page_39_Picture_239.jpeg)

## Symboly:

![](_page_39_Picture_240.jpeg)

![](_page_40_Picture_32.jpeg)